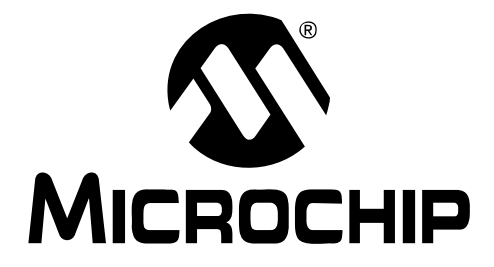

# **MCP6031 Photodiode PICtail™ Plus Demo Board User's Guide**

© 2008 Microchip Technology Inc. DS51763A

#### **Note the following details of the code protection feature on Microchip devices:**

- Microchip products meet the specification contained in their particular Microchip Data Sheet.
- Microchip believes that its family of products is one of the most secure families of its kind on the market today, when used in the intended manner and under normal conditions.
- There are dishonest and possibly illegal methods used to breach the code protection feature. All of these methods, to our knowledge, require using the Microchip products in a manner outside the operating specifications contained in Microchip's Data Sheets. Most likely, the person doing so is engaged in theft of intellectual property.
- Microchip is willing to work with the customer who is concerned about the integrity of their code.
- Neither Microchip nor any other semiconductor manufacturer can guarantee the security of their code. Code protection does not mean that we are guaranteeing the product as "unbreakable."

Code protection is constantly evolving. We at Microchip are committed to continuously improving the code protection features of our products. Attempts to break Microchip's code protection feature may be a violation of the Digital Millennium Copyright Act. If such acts allow unauthorized access to your software or other copyrighted work, you may have a right to sue for relief under that Act.

Information contained in this publication regarding device applications and the like is provided only for your convenience and may be superseded by updates. It is your responsibility to ensure that your application meets with your specifications. MICROCHIP MAKES NO REPRESENTATIONS OR WARRANTIES OF ANY KIND WHETHER EXPRESS OR IMPLIED, WRITTEN OR ORAL, STATUTORY OR OTHERWISE, RELATED TO THE INFORMATION, INCLUDING BUT NOT LIMITED TO ITS CONDITION, QUALITY, PERFORMANCE, MERCHANTABILITY OR FITNESS FOR PURPOSE**.** Microchip disclaims all liability arising from this information and its use. Use of Microchip devices in life support and/or safety applications is entirely at the buyer's risk, and the buyer agrees to defend, indemnify and hold harmless Microchip from any and all damages, claims, suits, or expenses resulting from such use. No licenses are conveyed, implicitly or otherwise, under any Microchip intellectual property rights.

### **QUALITY MANAGEMENT SYSTEM CERTIFIED BY DNV**  $=$  ISO/TS 16949:2002  $=$

#### **Trademarks**

The Microchip name and logo, the Microchip logo, Accuron, dsPIC, KEELOQ, KEELOQ logo, MPLAB, PIC, PICmicro, PICSTART, rfPIC, SmartShunt and UNI/O are registered trademarks of Microchip Technology Incorporated in the U.S.A. and other countries.

FilterLab, Linear Active Thermistor, MXDEV, MXLAB, SEEVAL, SmartSensor and The Embedded Control Solutions Company are registered trademarks of Microchip Technology Incorporated in the U.S.A.

Analog-for-the-Digital Age, Application Maestro, CodeGuard, dsPICDEM, dsPICDEM.net, dsPICworks, dsSPEAK, ECAN, ECONOMONITOR, FanSense, In-Circuit Serial Programming, ICSP, ICEPIC, Mindi, MiWi, MPASM, MPLAB Certified logo, MPLIB, MPLINK, mTouch, PICkit, PICDEM, PICDEM.net, PICtail, PIC<sup>32</sup> logo, PowerCal, PowerInfo, PowerMate, PowerTool, REAL ICE, rfLAB, Select Mode, Total Endurance, WiperLock and ZENA are trademarks of Microchip Technology Incorporated in the U.S.A. and other countries.

SQTP is a service mark of Microchip Technology Incorporated in the U.S.A.

All other trademarks mentioned herein are property of their respective companies.

© 2008, Microchip Technology Incorporated, Printed in the U.S.A., All Rights Reserved.

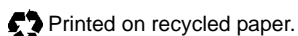

*Microchip received ISO/TS-16949:2002 certification for its worldwide headquarters, design and wafer fabrication facilities in Chandler and Tempe, Arizona; Gresham, Oregon and design centers in California and India. The Company's quality system processes and procedures are for its PIC® MCUs and dsPIC® DSCs, KEELOQ® code hopping devices, Serial EEPROMs, microperipherals, nonvolatile memory and analog products. In addition, Microchip's quality system for the design and manufacture of development systems is ISO 9001:2000 certified.*

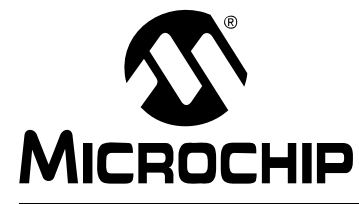

# **Table of Contents**

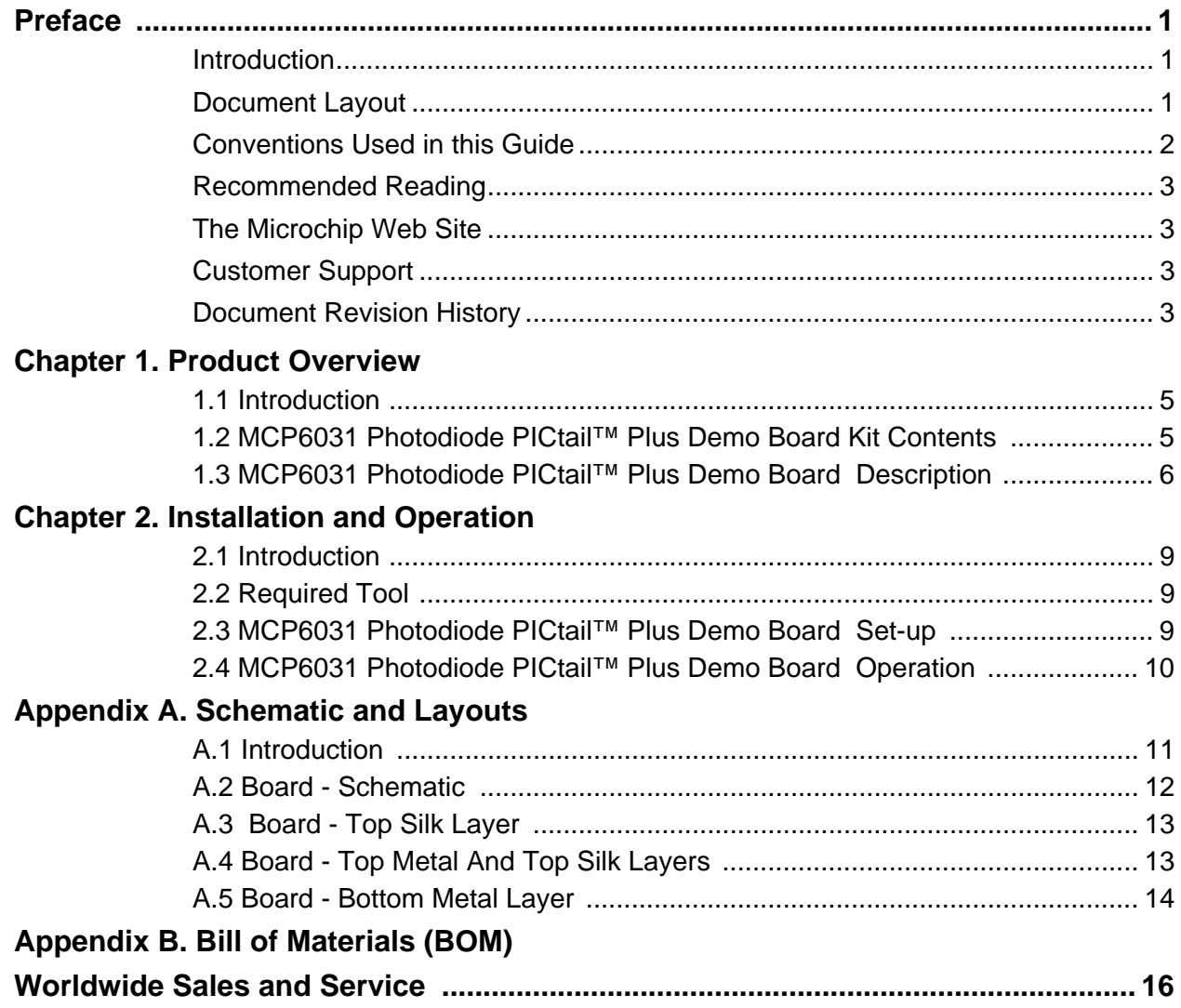

**NOTES:**

<span id="page-4-0"></span>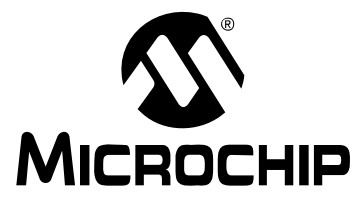

### **Preface**

### **NOTICE TO CUSTOMERS**

**All documentation becomes dated, and this manual is no exception. Microchip tools and documentation are constantly evolving to meet customer needs, so some actual dialogs and/or tool descriptions may differ from those in this document. Please refer to our web site (www.microchip.com) to obtain the latest documentation available.**

**Documents are identified with a "DS" number. This number is located on the bottom of each page, in front of the page number. The numbering convention for the DS number is "DSXXXXXA", where "XXXXX" is the document number and "A" is the revision level of the document.**

**For the most up-to-date information on development tools, see the MPLAB® IDE on-line help. Select the Help menu, and then Topics to open a list of available on-line help files.**

### <span id="page-4-1"></span>**INTRODUCTION**

This chapter contains general information that will be useful to know before using the MCP6031 Photodiode PICtail™ Plus Demo Board . Items discussed in this chapter include:

- • [Document Layout](#page-4-2)
- • [Conventions Used in this Guide](#page-5-0)
- • [Recommended Reading](#page-6-0)
- • [The Microchip Web Site](#page-6-1)
- • [Customer Support](#page-6-2)
- • [Document Revision History](#page-6-3)

### <span id="page-4-2"></span>**DOCUMENT LAYOUT**

This document describes how to use the MCP6031 Photodiode PICtail™ Plus Demo Board as a development tool to emulate and debug firmware on a target board. The manual layout is as follows:

- **[Chapter 1. "Product Overview"](#page-8-3)** Provides the important information about the MCP6031 Photodiode PICtail™ Plus Demo Board .
- **[Chapter 2. "Installation and Operation"](#page-12-4)** Covers the installation and operation of the MCP6031 Photodiode PICtail™ Plus Demo Board.
- **[Appendix A. "Schematic and Layouts"](#page-14-2)** Shows the schematic and board layouts for the MCP6031 Photodiode PICtail™ Plus Demo Board .
- **[Appendix B. "Bill of Materials \(BOM\)"](#page-18-1)** Lists the parts used to build the MCP6031 Photodiode PICtail™ Plus Demo Board .

### <span id="page-5-0"></span>**CONVENTIONS USED IN THIS GUIDE**

This manual uses the following documentation conventions:

### **DOCUMENTATION CONVENTIONS**

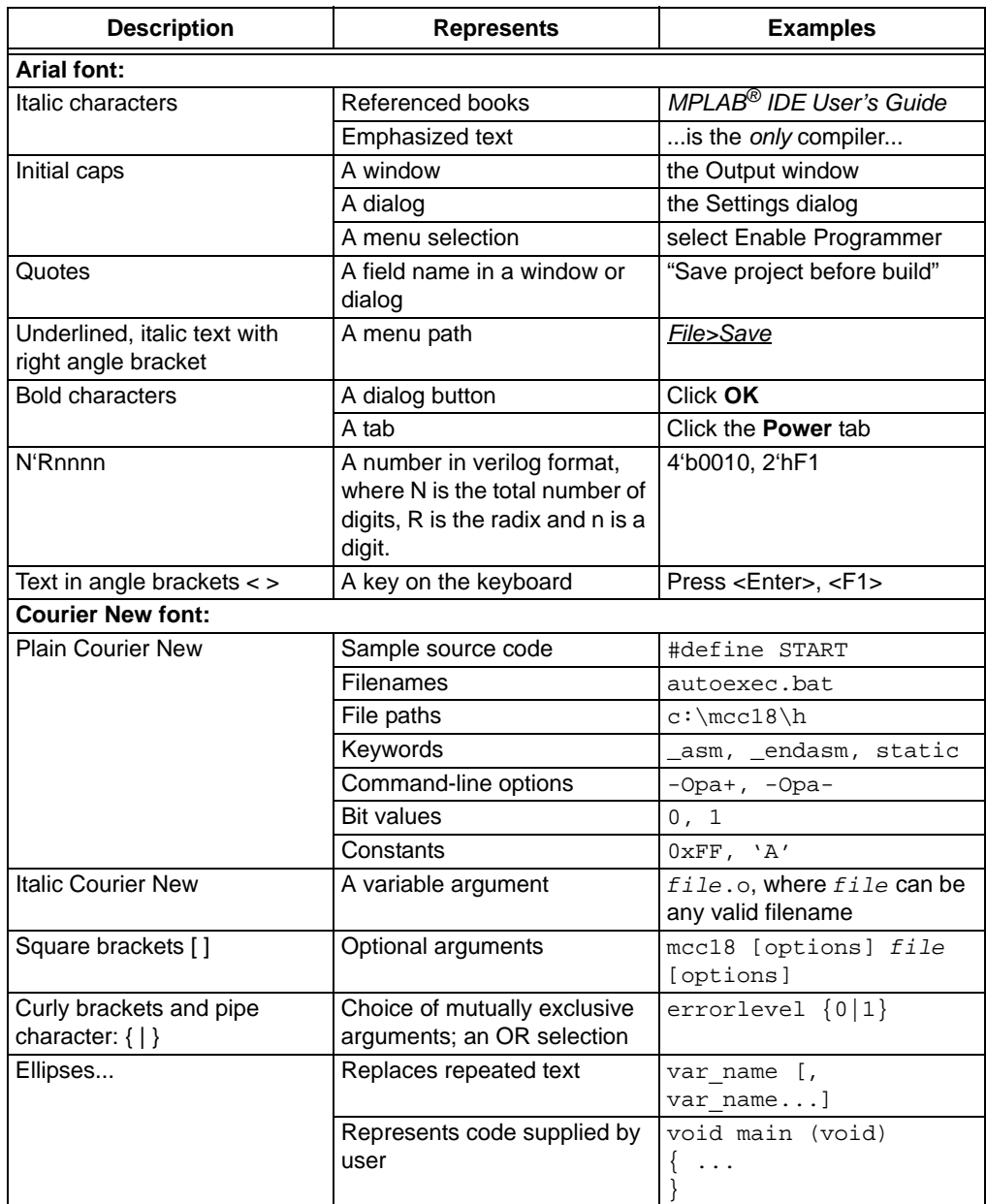

### <span id="page-6-0"></span>**RECOMMENDED READING**

This user's guide describes how to use MCP6031 Photodiode PICtail™ Plus Demo Board . Other useful documents are listed below. The following Microchip documents are available and recommended as supplemental reference resources.

- **MCP6031/2/3/4 Data Sheet,** *"0.9 μA, High Precision Op Amps"* **(DS22041)**  This data sheet provides detailed information regarding the MCP603X Op Amps.
- **AN951,** *"Amplifying High-Impedance Sensors Photodiode Example"* **(DS00951) -** This application note shows how to condition the current out of a high-impedance sensor. A photodiode detector illustrates the theory.
- **•** *"Signal Chain Design Guide"* **(DS21825)**
- **•** *"Explorer 16 Development Board User's Guide"* **(DS51589)**

### <span id="page-6-1"></span>**THE MICROCHIP WEB SITE**

Microchip provides online support via our web site at www.microchip.com. This web site is used as a means to make files and information easily available to customers. [Accessible by using your favorite Internet browser, the web site contains the following](www.microchip.com)  information:

- **Product Support** Data sheets and errata, application notes and sample programs, design resources, user's guides and hardware support documents, latest software releases and archived software
- **General Technical Support** Frequently Asked Questions (FAQs), technical support requests, online discussion groups, Microchip consultant program member listing
- **Business of Microchip** Product selector and ordering guides, latest Microchip press releases, listing of seminars and events, listings of Microchip sales offices, distributors and factory representatives

### <span id="page-6-2"></span>**CUSTOMER SUPPORT**

Users of Microchip products can receive assistance through several channels:

- Distributor or Representative
- Local Sales Office
- Field Application Engineer (FAE)
- Technical Support

Customers should contact their distributor, representative or field application engineer (FAE) for support. Local sales offices are also available to help customers. A listing of sales offices and locations is included in the back of this document.

[Technical support is available through the web site at: http://support.microchip.com](http://support.microchip.com)

### <span id="page-6-3"></span>**DOCUMENT REVISION HISTORY**

### **Revision A (September 2008)**

• Initial Release of this Document.

**NOTES:**

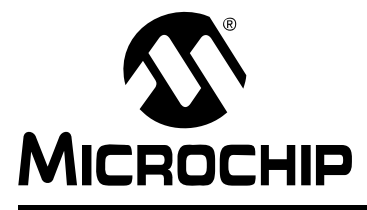

# <span id="page-8-3"></span>**Chapter 1. Product Overview**

### <span id="page-8-1"></span><span id="page-8-0"></span>**1.1 INTRODUCTION**

The MCP6031 Photodiode PICtail™ Plus Demo Board is described by the following:

- Assembly # : 114-00219
- Order # : MCP6031DM-PCTL
- Name: MCP6031 Photodiode PICtail™ Plus Demo Board

Items discussed in this chapter include:

- MCP6031 Photodiode PICtail™ Plus Demo Board Kit Contents
- MCP6031 Photodiode PICtail™ Plus Demo Board Description

### <span id="page-8-2"></span>**1.2 MCP6031 PHOTODIODE PICtail™ PLUS DEMO BOARD KIT CONTENTS**

- MCP6031 Photodiode PICtail™ Plus Demo Board (102-00219)
- Important Information "Read First"
- Analog and Interface Products Demonstration Boards CD-ROM (DS21912). It contains:
	- MCP6031 Photodiode PICtail™ Plus Demo Board User's Guide (DS51763)
	- Firmware files
	- Gerber files

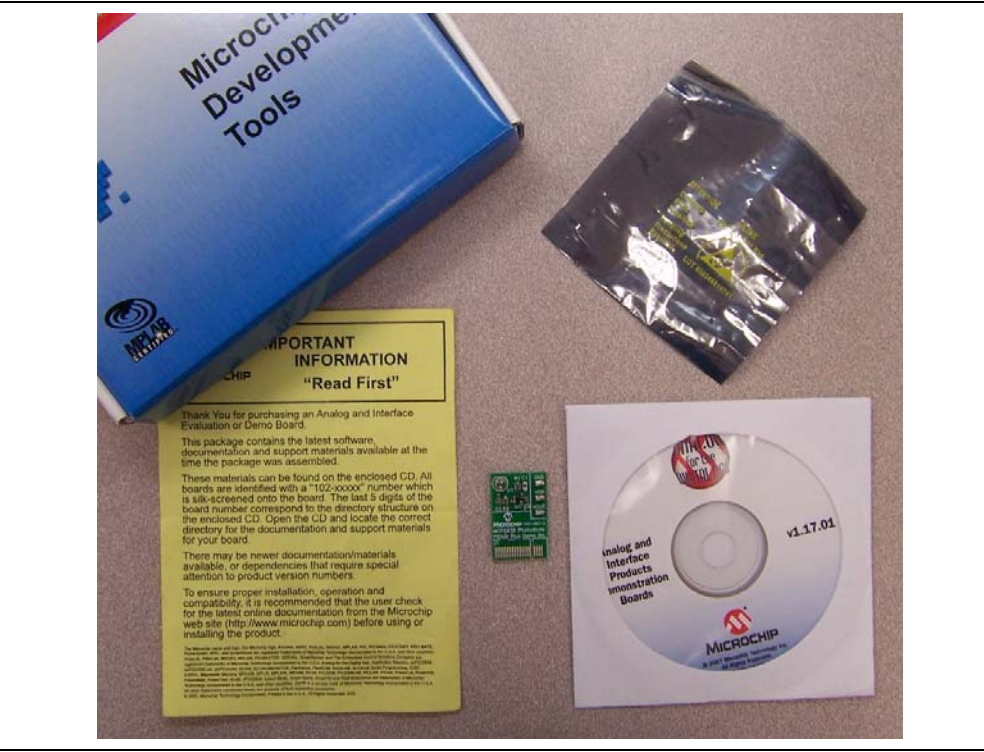

*FIGURE 1-1: MCP6031 Photodiode PICtail™ Plus Demo Board Kit.*

### <span id="page-9-0"></span>**1.3 MCP6031 PHOTODIODE PICtail™ PLUS DEMO BOARD DESCRIPTION**

The MCP6031 Photodiode PICtail™ Plus Demo Board demonstrates how to use a transimpedance amplifier, which consists of MCP6031 high precision op amp and external resistors, to convert photo-current  $(I<sub>S</sub>)$  to voltage. The circuit was not calibrated for absolute accuracy.

The RC low-pass filter that is implemented in this circuit can remove the high frequency noise and interference from the signal path prior to the analog-to-digital (A/D) conversion.

The PICmicro® on the Explorer 16 Development Board communicates with the MCP6031 Photodiode PICtail™ Plus Demo Board and completes the analog-to-digital conversion.

**Note:** For high measurement accuracy, an external stand-alone ADC with higher resolution needs to be used.

The measured voltage ( $V_{\text{OUT}}$ ) and calculated illuminance (L) will be shown on LCD screen on board. The illuminance (L) will be calculated by the equation:

### **EQUATION 1-1:**

 $= (V_{OUT}/R_1)(10000 l_X /70 \mu A)$  $L =$ *illuminance*  $(l_x)$ 

[Figure 1-2](#page-9-1) shows the block diagram of the MCP6031 Photodiode PICtail™ Plus Demo Board .

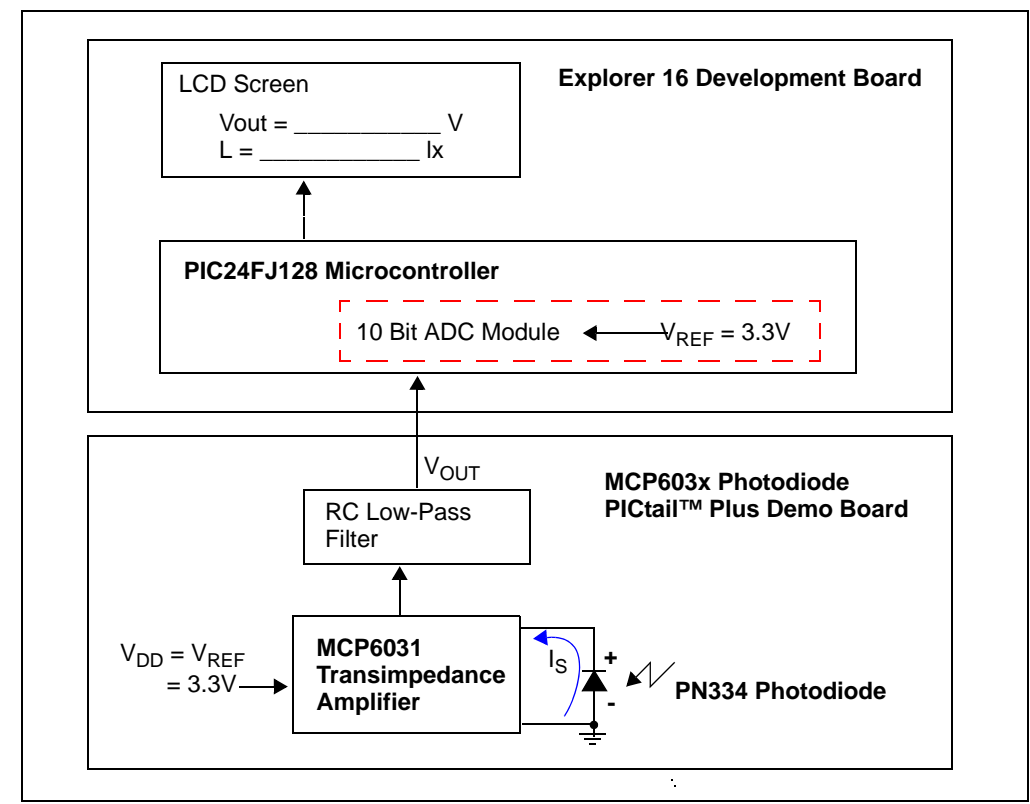

<span id="page-9-1"></span>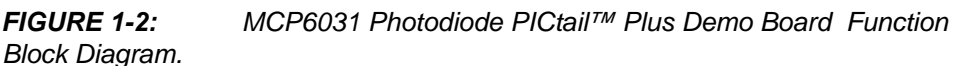

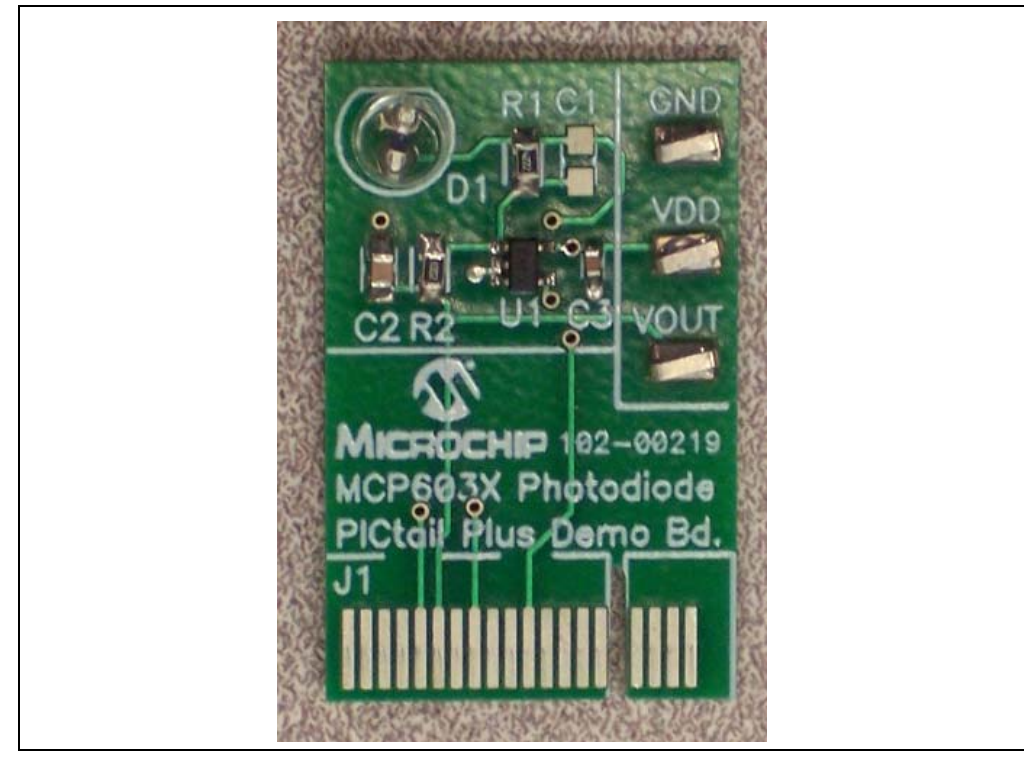

[Figure 1-3](#page-10-1) shows the top view of the MCP6031 Photodiode PICtail™ Plus Demo Board.

<span id="page-10-1"></span>*FIGURE 1-3: Top view of MCP6031 Photodiode PICtail™ Plus Demo Board*

[Figure 1-4](#page-10-0) shows the circuit diagram of MCP6031 Photodiode PICtail™ Plus Demo Board.  $C_1$  is for compensation purpose and no need for the board. It may be needed when MCP6031 is replaced by the other Microchip's op amp.

The DC output voltage due to the source photo-current will be  $V_{OUT} = I_S R_1$ , where  $R_1$ is the feedback resistor. The op amp will contribute a DC offset voltage,  $V_{OS} + I_B R_1$ , to the output, where  $V_{OS}$  is the op amp's input offset voltage and  $I_B$  is the op amp's input bias current. Select the value of  $R_1$  to give a high gain to  $I_S$ . Usually, this gain is high enough to use most of the op amp's output voltage swing when  $I_S$  is at its extreme values. The op amp needs to have  $V_{OS}$  and  $I_B$  low enough to not cause a large DC offset. That is the reason why op amp MCP6031 is selected.

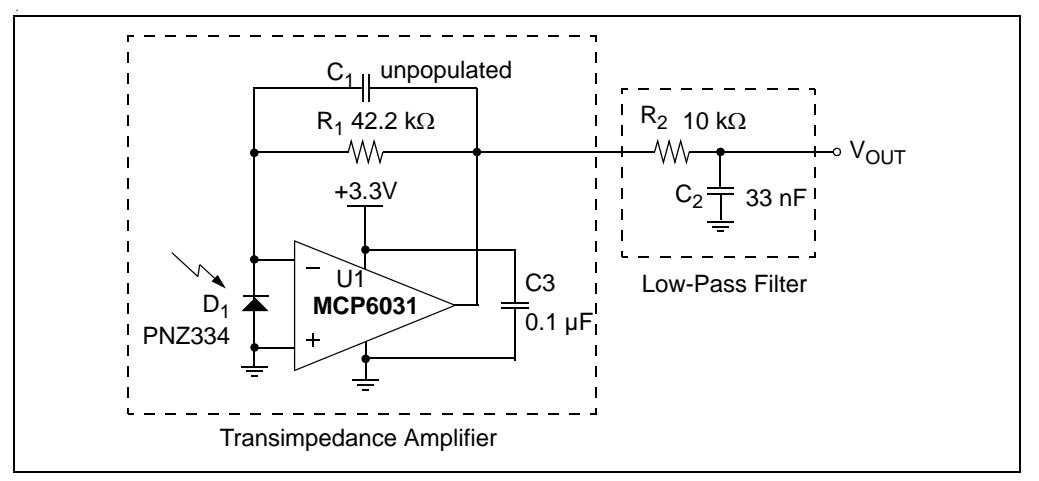

<span id="page-10-0"></span>*FIGURE 1-4: MCP6031 Photodiode PICtail™ Plus Demo Board Circuit Diagram.*

For the design approach of this board, please refer to **AN951,** *"Amplifying High-Impedance Sensors - Photodiode Example"* **(DS00951)** as reference resource. This application note discusses the analog conditioning circuit used for high-impedance sensors that act like current sensors. The design approach illustrated in this application note, using op amps, is broken down into three design steps: DC, stability compensation, closed-loop gain and noise reduction. A design using a PIN photodiode (light detector) illustrates the principles discussed. Measurement results are provided to support the theory presented. The last sections of this application note contain supplemental information.

MCP6031 Photodiode PICtail™ Plus Demo Board has the following features:

- Supports Microchip MCP6031 high precision op amp
- Uses a transimpedance amplifier as sensor conditioning circuit
- Uses a PIN photodiode (PNZ334) as light detector
- Test points for connecting lab equipment

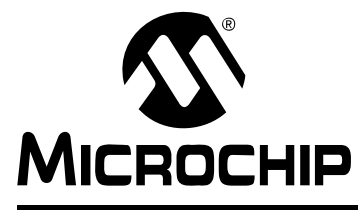

# <span id="page-12-4"></span>**Chapter 2. Installation and Operation**

### <span id="page-12-1"></span><span id="page-12-0"></span>**2.1 INTRODUCTION**

This chapter shows how to set up the MCP6031 Photodiode PICtail™ Plus Demo Board and explore the operation of a light sensing application.

Items discussed in this chapter include:

- Required Tools
- MCP6031 Photodiode PICtail™ Plus Demo Board Set-Up
- MCP6031 Photodiode PICtail™ Plus Demo Board Operation

### <span id="page-12-2"></span>**2.2 REQUIRED TOOL**

• Explorer 16 Development Board

### <span id="page-12-3"></span>**2.3 MCP6031 PHOTODIODE PICtail™ PLUS DEMO BOARD SET-UP**

Insert the MCP6031 Photodiode PICtail™ Plus Demo Board into the Explorer 16 Development Board as shown in [Figure 2-1](#page-12-5). An exploded view is shown in the [Figure 2-2.](#page-13-1)

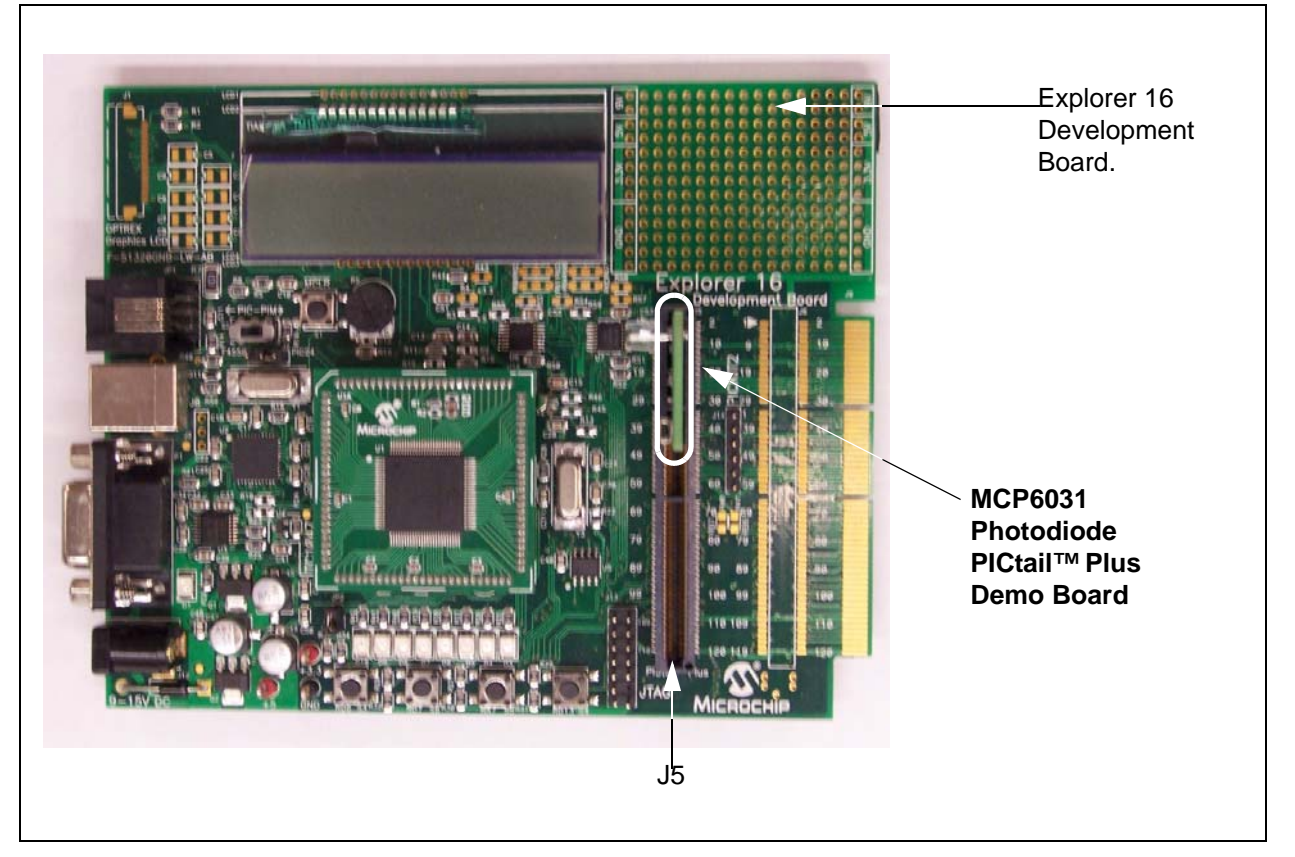

<span id="page-12-5"></span>*FIGURE 2-1: MCP6031 Photodiode PICtail™ Plus Demo Board Set-Up.*

### <span id="page-13-0"></span>**2.4 MCP6031 PHOTODIODE PICtail™ PLUS DEMO BOARD OPERATION**

[Figure 2-2](#page-13-1) shows data taken near an incandescent lamp powered by a battery.

<span id="page-13-1"></span>![](_page_13_Picture_3.jpeg)

*FIGURE 2-2: MCP6031 Photodiode PICtail™ Plus Demo Board Operation.*

![](_page_14_Picture_0.jpeg)

# <span id="page-14-2"></span>**Appendix A. Schematic and Layouts**

### <span id="page-14-1"></span><span id="page-14-0"></span>**A.1 INTRODUCTION**

This appendix contains the following schematics and layouts for the MCP6031 Photodiode PICtail™ Plus Demo Board :

- Board Schematic
- Board Top Silk Layer
- Board Top Metal And Top Silk Layers
- Board Bottom Metal Layer

### <span id="page-15-0"></span>**A.2 BOARD - SCHEMATIC**

![](_page_15_Figure_2.jpeg)

<span id="page-16-0"></span>**A.3 BOARD - TOP SILK LAYER**

![](_page_16_Figure_2.jpeg)

<span id="page-16-1"></span>**A.4 BOARD - TOP METAL AND TOP SILK LAYERS**

![](_page_16_Figure_4.jpeg)

### <span id="page-17-0"></span>**A.5 BOARD - BOTTOM METAL LAYER**

![](_page_17_Figure_2.jpeg)

![](_page_18_Picture_0.jpeg)

# <span id="page-18-1"></span>**Appendix B. Bill of Materials (BOM)**

<span id="page-18-0"></span>![](_page_18_Picture_132.jpeg)

**Note:** The components listed in this Bill of Materials are representative of the PCB assembly. The released BOM used in manufacturing uses all RoHS-compliant components.

### **TABLE B-2: BILL OF MATERIALS - UNPOPULATED PARTS**

![](_page_18_Picture_133.jpeg)

**Note:** The components listed in this Bill of Materials are representative of the PCB assembly. The released BOM used in manufacturing uses all RoHS-compliant components.

![](_page_19_Picture_0.jpeg)

### **WORLDWIDE SALES AND SERVICE**

#### <span id="page-19-0"></span>**AMERICAS**

**Corporate Office** 2355 West Chandler Blvd. Chandler, AZ 85224-6199 Tel: 480-792-7200 Fax: 480-792-7277 Technical Support: http://support.microchip.com Web Address: www.microchip.com

**Atlanta** Duluth, GA Tel: 678-957-9614 Fax: 678-957-1455

**Boston** Westborough, MA Tel: 774-760-0087 Fax: 774-760-0088

**Chicago** Itasca, IL Tel: 630-285-0071 Fax: 630-285-0075

**Dallas** Addison, TX Tel: 972-818-7423 Fax: 972-818-2924

**Detroit** Farmington Hills, MI Tel: 248-538-2250 Fax: 248-538-2260

**Kokomo** Kokomo, IN Tel: 765-864-8360 Fax: 765-864-8387

**Los Angeles** Mission Viejo, CA Tel: 949-462-9523 Fax: 949-462-9608

**Santa Clara** Santa Clara, CA Tel: 408-961-6444 Fax: 408-961-6445

**Toronto** Mississauga, Ontario, Canada Tel: 905-673-0699 Fax: 905-673-6509

### **ASIA/PACIFIC**

**Asia Pacific Office** Suites 3707-14, 37th Floor Tower 6, The Gateway Harbour City, Kowloon Hong Kong Tel: 852-2401-1200 Fax: 852-2401-3431

**Australia - Sydney** Tel: 61-2-9868-6733 Fax: 61-2-9868-6755

**China - Beijing** Tel: 86-10-8528-2100 Fax: 86-10-8528-2104

**China - Chengdu** Tel: 86-28-8665-5511 Fax: 86-28-8665-7889

**China - Hong Kong SAR** Tel: 852-2401-1200 Fax: 852-2401-3431

**China - Nanjing** Tel: 86-25-8473-2460 Fax: 86-25-8473-2470

**China - Qingdao** Tel: 86-532-8502-7355 Fax: 86-532-8502-7205

**China - Shanghai** Tel: 86-21-5407-5533 Fax: 86-21-5407-5066

**China - Shenyang** Tel: 86-24-2334-2829 Fax: 86-24-2334-2393

**China - Shenzhen** Tel: 86-755-8203-2660 Fax: 86-755-8203-1760

**China - Wuhan** Tel: 86-27-5980-5300 Fax: 86-27-5980-5118

**China - Xiamen** Tel: 86-592-2388138 Fax: 86-592-2388130

**China - Xian** Tel: 86-29-8833-7252 Fax: 86-29-8833-7256

**China - Zhuhai** Tel: 86-756-3210040 Fax: 86-756-3210049

### **ASIA/PACIFIC**

**India - Bangalore** Tel: 91-80-4182-8400 Fax: 91-80-4182-8422

**India - New Delhi** Tel: 91-11-4160-8631 Fax: 91-11-4160-8632

**India - Pune** Tel: 91-20-2566-1512 Fax: 91-20-2566-1513

**Japan - Yokohama** Tel: 81-45-471- 6166 Fax: 81-45-471-6122

**Korea - Daegu** Tel: 82-53-744-4301 Fax: 82-53-744-4302

**Korea - Seoul** Tel: 82-2-554-7200 Fax: 82-2-558-5932 or 82-2-558-5934

**Malaysia - Kuala Lumpur** Tel: 60-3-6201-9857 Fax: 60-3-6201-9859

**Malaysia - Penang** Tel: 60-4-227-8870 Fax: 60-4-227-4068

**Philippines - Manila** Tel: 63-2-634-9065 Fax: 63-2-634-9069

**Singapore** Tel: 65-6334-8870 Fax: 65-6334-8850

**Taiwan - Hsin Chu** Tel: 886-3-572-9526 Fax: 886-3-572-6459

**Taiwan - Kaohsiung** Tel: 886-7-536-4818 Fax: 886-7-536-4803

**Taiwan - Taipei** Tel: 886-2-2500-6610 Fax: 886-2-2508-0102

**Thailand - Bangkok** Tel: 66-2-694-1351 Fax: 66-2-694-1350

### **EUROPE**

**Austria - Wels** Tel: 43-7242-2244-39 Fax: 43-7242-2244-393 **Denmark - Copenhagen** Tel: 45-4450-2828 Fax: 45-4485-2829

**France - Paris** Tel: 33-1-69-53-63-20 Fax: 33-1-69-30-90-79

**Germany - Munich** Tel: 49-89-627-144-0 Fax: 49-89-627-144-44

**Italy - Milan**  Tel: 39-0331-742611 Fax: 39-0331-466781

**Netherlands - Drunen** Tel: 31-416-690399 Fax: 31-416-690340

**Spain - Madrid** Tel: 34-91-708-08-90 Fax: 34-91-708-08-91

**UK - Wokingham** Tel: 44-118-921-5869 Fax: 44-118-921-5820

# **Mouser Electronics**

Authorized Distributor

Click to View Pricing, Inventory, Delivery & Lifecycle Information:

[Microchip](http://www.mouser.com/microchip): [MCP6031DM-PTPLS](http://www.mouser.com/access/?pn=MCP6031DM-PTPLS)